# **TUTORIEL**

# **INSCRIPTION À UN COURS / FITNESS EN LIGNE**

- **1. Allez sur la page [www.unine.ch/sun](http://www.unine.ch/sun)**
- **2. Choisissez votre cours : onglet « disciplines » puis « cours hebdomadaires »**

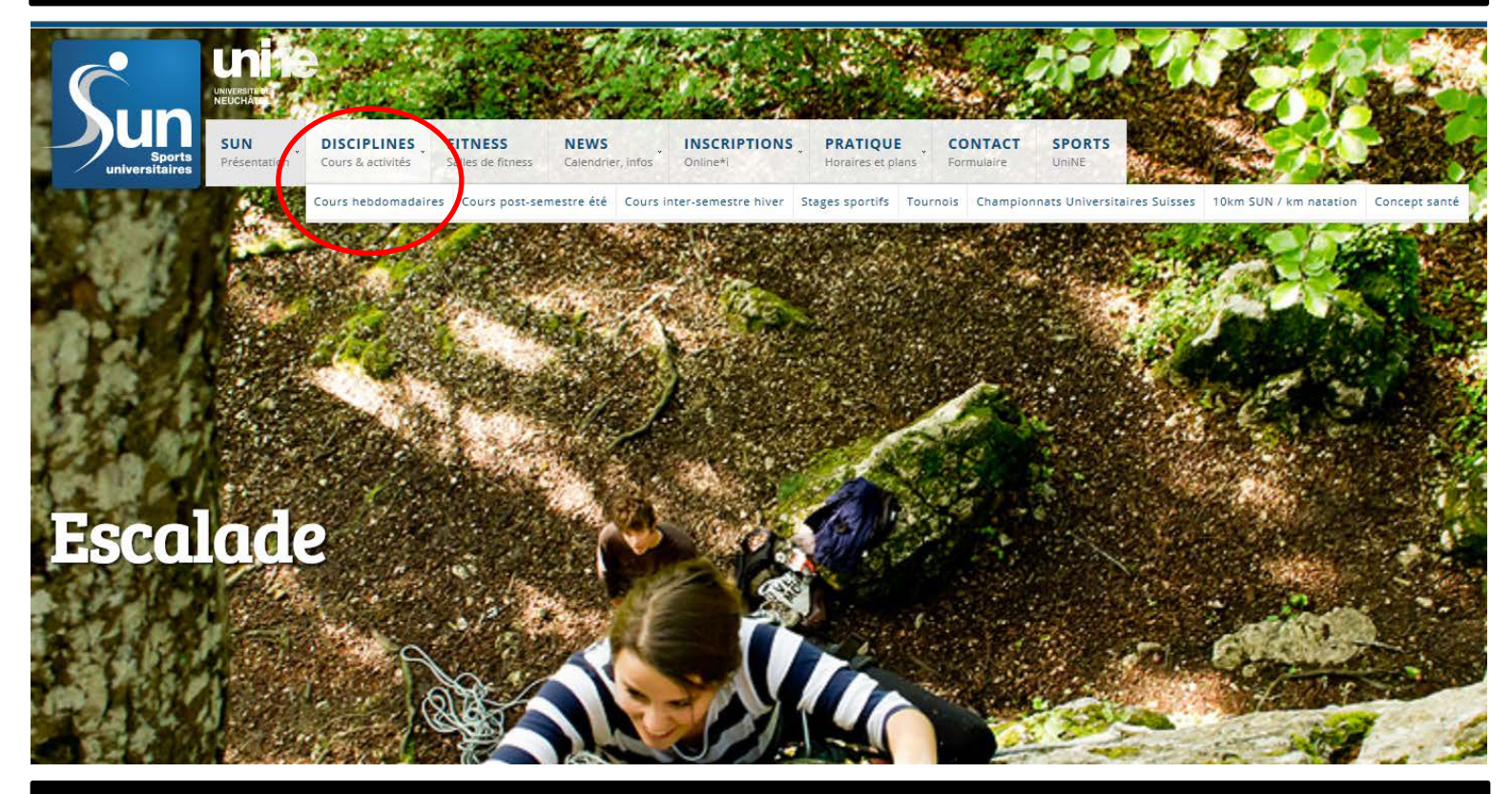

**3. Choisissez le cours que vous souhaitez dans la liste proposée (il y a plusieurs pages)** 

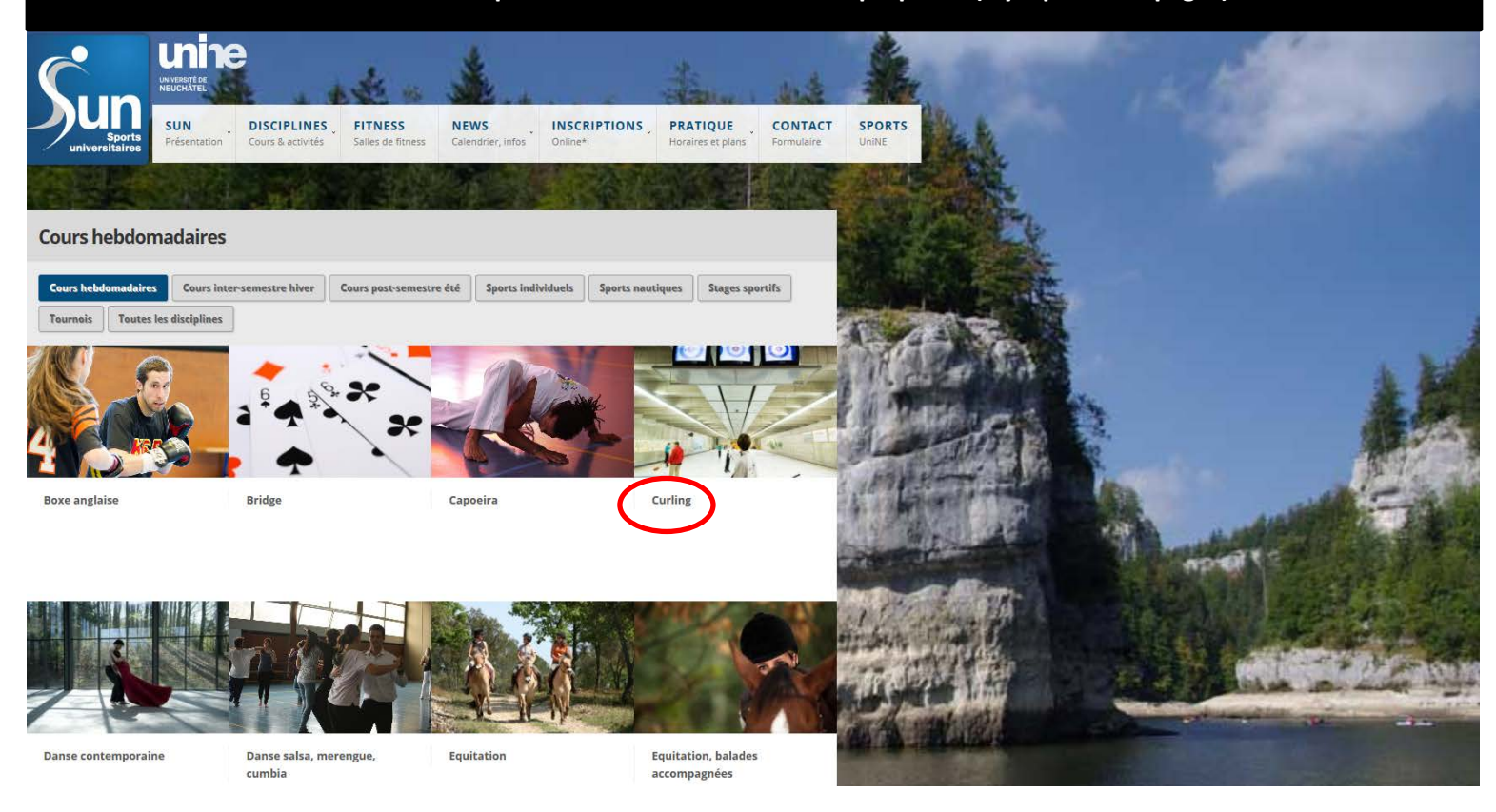

### **4. Différents onglets vous donnent des informations pratiques ! Cliquez sur « online\*i »**

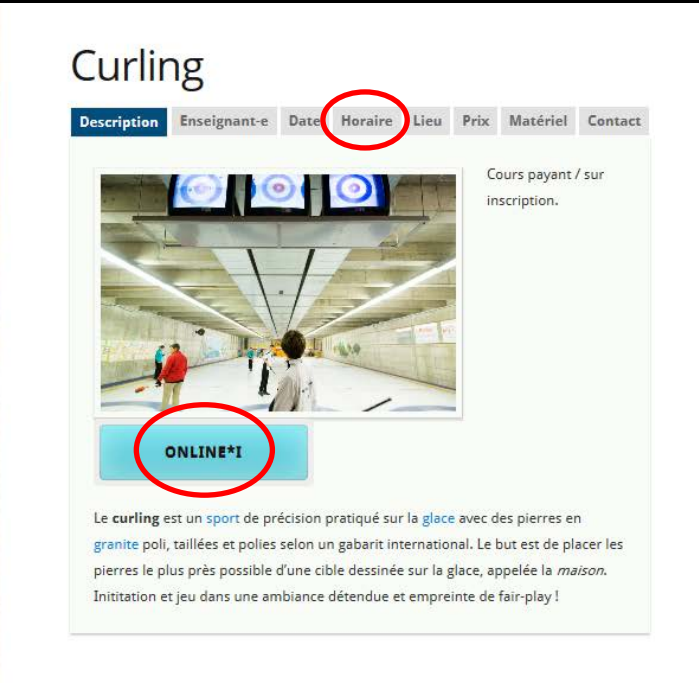

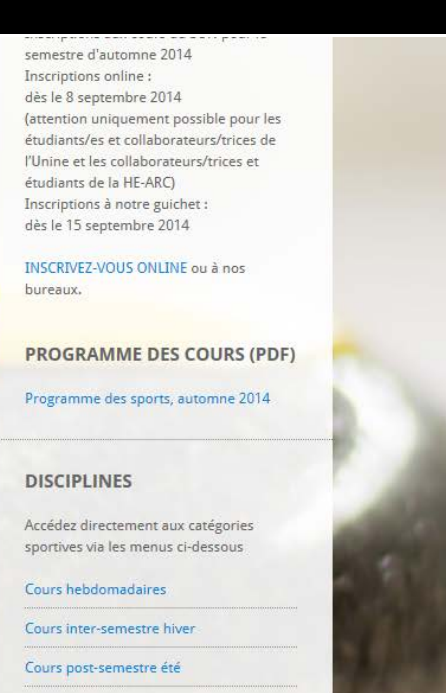

Sports individuels

**5. Sélectionnez l'Université de Neuchâtel et insérez votre nom d'utilisateur et mot de passe**

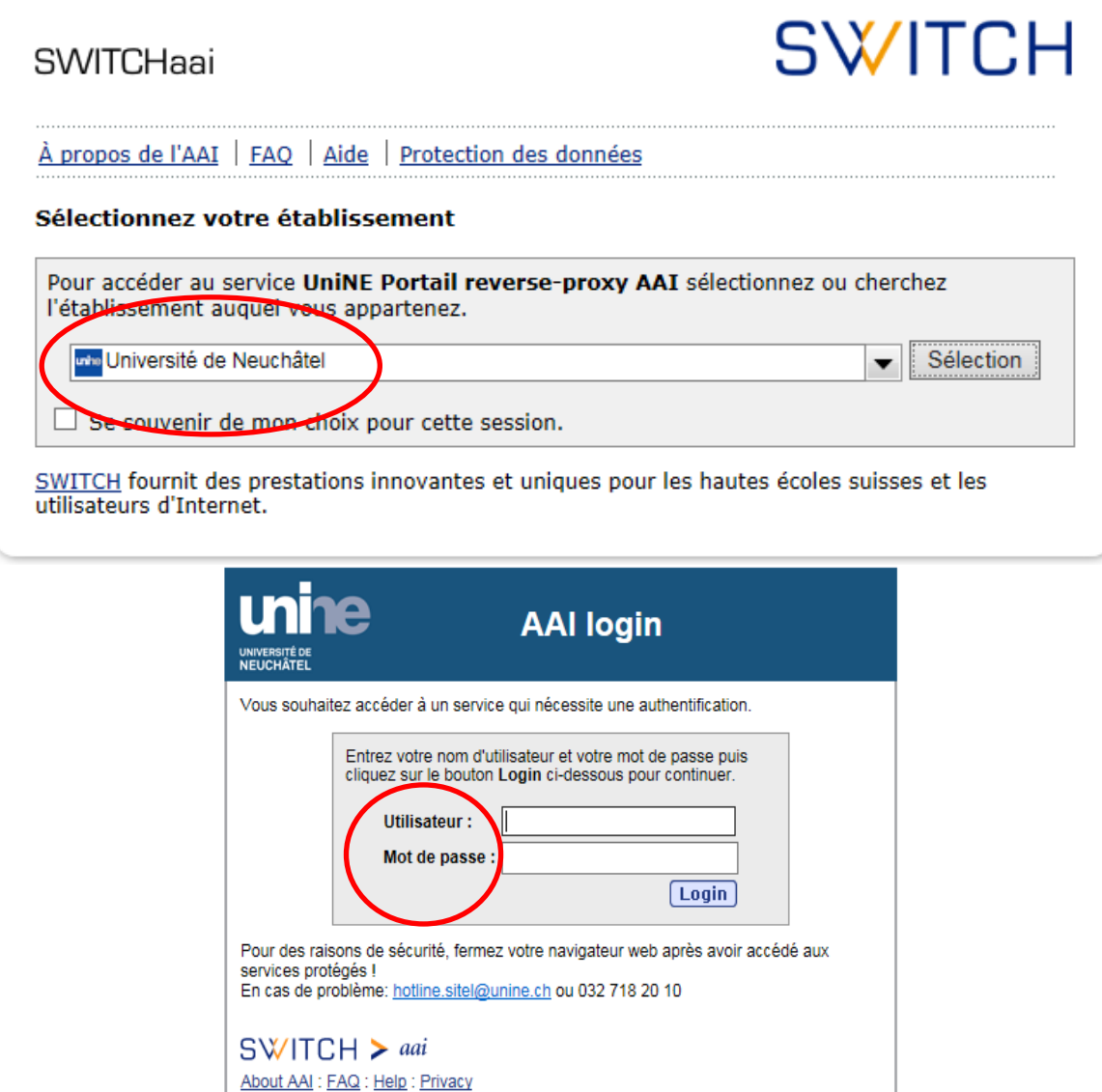

6. Lisez les conditions générales et acceptez-les, cliquez ensuite sur « inscription »

# **INSCRIPTION AUX COURS ET AUX SALLES DE FITNESS DU SUN**

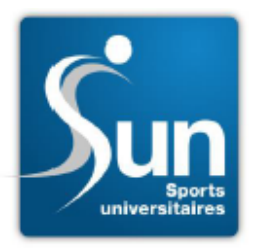

BONJOUR ET BIENVENUE SUR NOTRE PLATEFORME D'INSCRIPTION « ONLINE »

#### **IMPORTANT ! VEUILLEZ LIRE LES INFORMATIONS SUIVANTES :**

LE PAIEMENT DE VOTRE INSCRIPTION SE FERA AU MOYEN D'UNE CONNEXION SÉCURISÉE. LES CARTES ACCEPTÉES SONT VISA, MASTERCARD ET POSTCARD.

#### **INSCRIPTION « ONLINE » ET AU GUICHET DU SERVICE DES SPORTS**

NOTRE LOGICIEL D'INSCRIPTION « ONLINE » EST UNIQUEMENT DISPONIBLE POUR LES ÉTUDIANTS(ES) ET COLLABORATEURS(TRICES) DE L'UNIVERSITÉ DE NEUCHÂTEL ET DE LA HAUTE ÉCOLE ARC (VOIR NOTRE GUIDE **D'UTILISATION).** 

LES AUTRES AYANTS DROIT À NOS PRESTATIONS SONT PRIÉS DE PASSER AU BUREAU DU SERVICE DES SPORTS POUR S'INSCRIRE.

#### **CARTES D'ACCÈS**

LA PLUPART DES COURS SONT ACCESSIBLES SIMPLEMENT SUR PRÉSENTATION DE VOTRE CARTE CAPUCINE OU VOTRE CARTE SUN MAIS D'AUTRES COURS REQUIÈRENT UNE INSCRIPTION PRÉALABLE ET UNE FINANCE SUPPLÉMENTAIRE (VOIR LISTE CI-DESSOUS). L'ACCÈS AUX SALLES DE FITNESS ET LA PARTICIPATION AUX STAGES SONT ÉGALEMENT PAYANTS ET SUR INSCRIPTION.

#### **COURS, STAGES ET TOURNOIS « SUR INSCRIPTION »**

#### **COURS:**

AVIRON, BOXE ANGLAISE, CONCEPT SANTÉ (AU BUREAU DU SUN UNIQUEMENT), CROSS-TRAINING, EQUITATION, EQUITATION BALADES, ESCALADE, FITNESS AQUATIQUE (COURS DU MERCREDI UNIQUEMENT), GOLF, INDOOR CYCLING (SPINNING), PILATES/SAFE, PLANCHE À VOILE, PLONGÉE, POLE FITNESS, PROGRAMME LIBRE ACCÈS, SELF DÉFENSE, SKI DE FOND, SKI ET SNOWBOARD, SQUASH (AU BUREAU DU SUN UNIQUEMENT), STAND UP PADDLE, STEP, SORTIES VTT, TENNIS, VOILE DÉRIVEURS, VOILE EN ÉQUIPAGE.

LES COURS QUI NE SONT PAS MENTIONNÉS DANS LA LISTE CI-DESSUS SONT « LIBRES D'ACCÈS » ET NE NÉCESSITENT AUCUNE INSCRIPTION PRÉALABLE ILS SONT ACCESSIBLES SIMPLEMENT SUR PRÉSENTATION DE VOTRE CARTE CAPUCINE OU VOTRE CARTE SUN.

#### **STAGES:**

RANDO-FREERIDE, EQUITATION, ESCALADE, KAYAK, PLANCHE À VOILE, RANDONNÉE À VÉLO, STAGE DE SKI/SNOW À KLOSTERS, WEEKEND DE SKI/SNOW À ZINAL.

#### **TOURNOIS INTERNES ET DÉFIS AMICAUX :**

10KM DU SUN, KM NATATION, MARATHON DE SPINNING, TOURNOI DE BADMINTON (INSCRIPTION AUPRÈS DE LA MONITRICE), TOURNOI DE FOOTBALL EN SALLE (INSCRIPTION PAR EMAIL À SERVICE.SPORTS@UNINE.CH), TOURNOI DE FOOTBALL INTERFACULTAIRE (INSCRIPTION PAR EMAIL À SERVICE.SPORTS@UNINE.CH), TOURNOI DE TENNIS DE NOËL.

VEUILLEZ LIRE ET CONFIRMER QUE AVEZ PRIS NOTE DES INFORMATIONS CI-DESSUS ET QUE VOUS ACCEPTEZ LES CONDITIONS GÉNÉRALES, PUIS CLIQUER SUR « INSCRIPTION » POUR CONTINUER.

J'AI LU ET ACCEPTE LES CONDITIONS GÉNÉRALES.

**INSCRIPTION** 

- **7. Choisissez si vous vous inscrivez au fitness ou à un cours**
- **8. Dans le dernier cas, recherchez le cours souhaité d'abord en cochant le secteur de l'alphabet, puis dans la liste déroulante et cliquez sur suivant.**

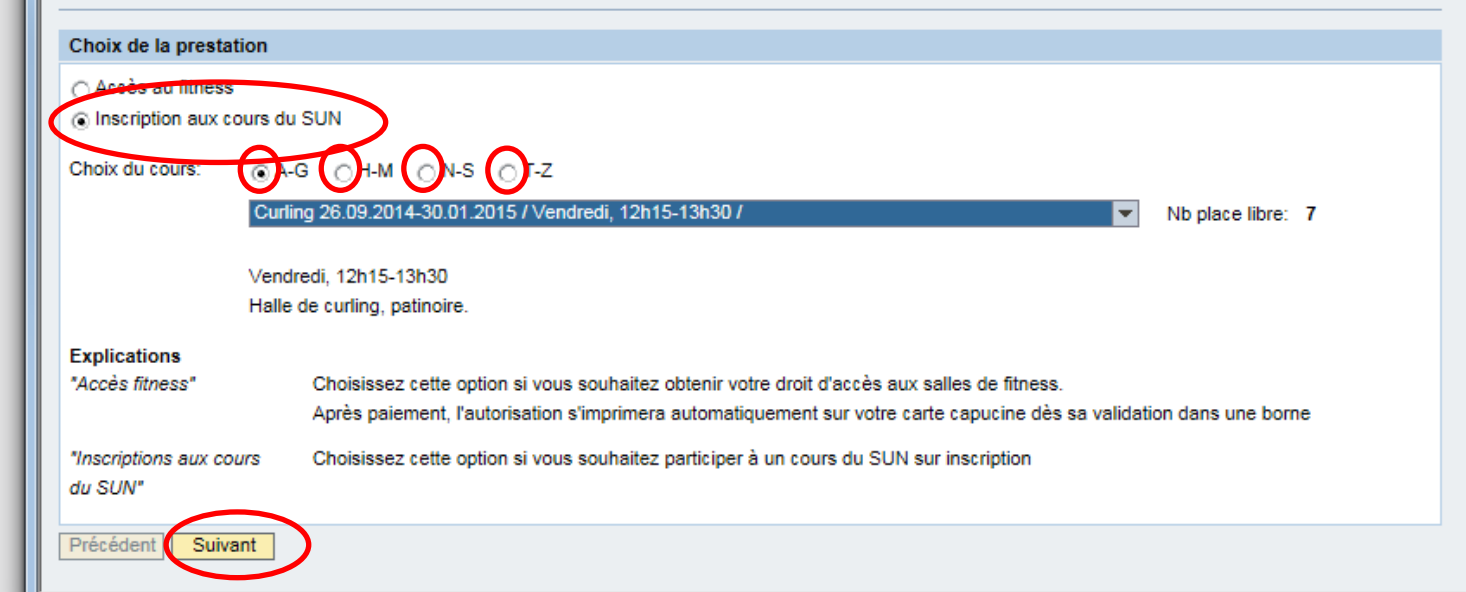

### **9. Lisez correctement les remarques du cours et vérifiez que l'horaire vous convienne, confirmez ensuite l'inscription.**

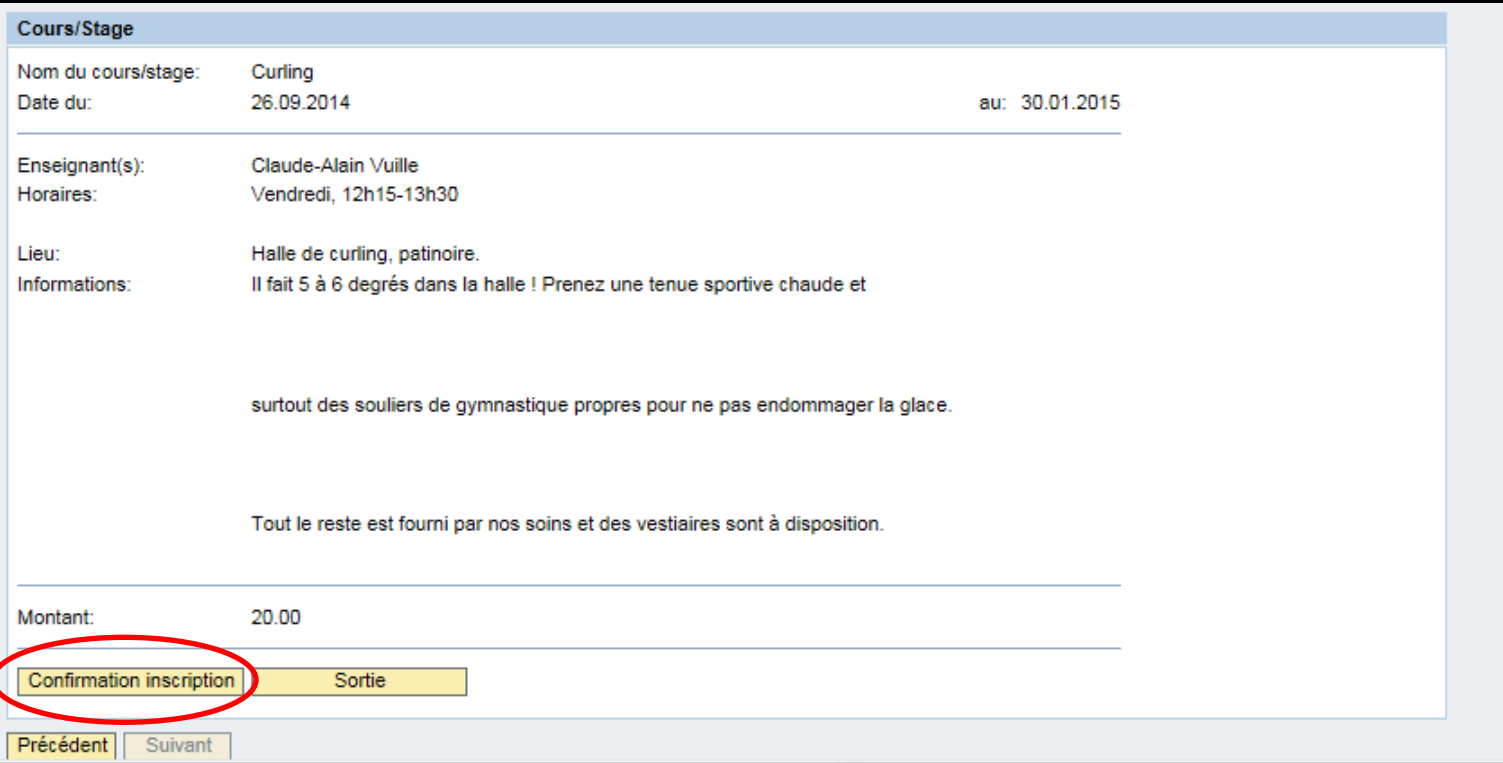

**10. Choisissez votre mode de paiement et insérez les données de votre carte afin de régler l'inscription !** 

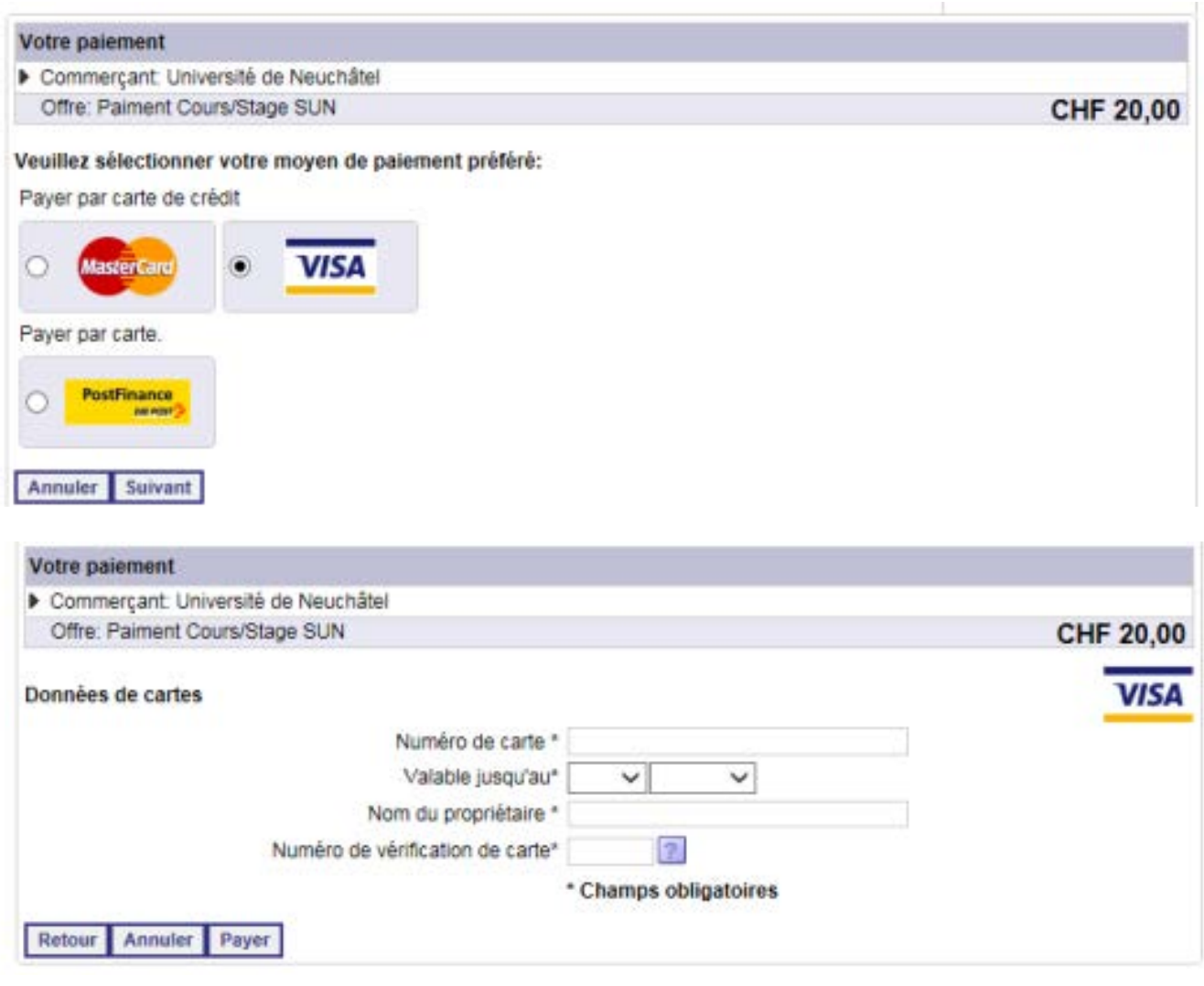